# **Switcher Webapi**

*Release 0.2.7*

**Tomer Figenblat**

**Jun 25, 2019**

## **CONTENTS**

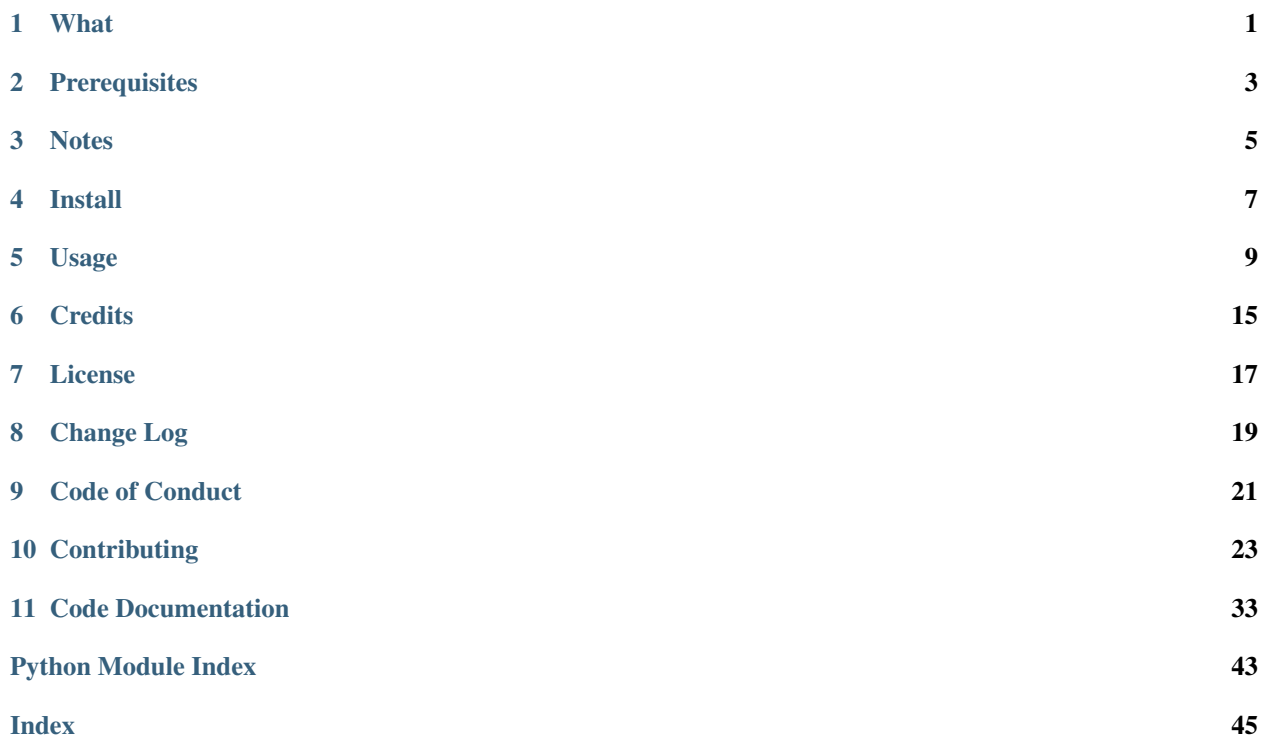

## **ONE**

## **WHAT**

<span id="page-4-0"></span>An asynchronous [sanic](https://pypi.org/project/sanic/) webapp running inside a [python docker image](https://hub.docker.com/_/python) using [uvloop](https://pypi.org/project/uvloop/) as the event loop. Used as a rest api wrapper for [aioswitcher.](https://pypi.org/project/aioswitcher/)

If you're using the [Switcher water heater](https://switcher.co.il/) and you want to wrap a rest api around it... you came to the right place!

**TWO**

## **PREREQUISITES**

<span id="page-6-0"></span>• Install and configure your Switcher device.

• Collect the following information from the device's following NightRang3r instructions in the [Switcher-V2-Python](https://github.com/NightRang3r/Switcher-V2-Python) reposit

ip\_address phone\_id device\_id device\_pass

• Install docker

### **THREE**

### **NOTES**

- <span id="page-8-0"></span>• If you don't want to be forced to restart the container if the device's ip address changes, please consider assigning the device with a static ip address.
- The Switcher-V2-Python repository is build with python 2.7.
- The [aioswitcher](https://pypi.org/project/aioswitcher/) was tested with the Switcher V2 device by myself and with the Switcher Touch device by the community.
- This project was intended for local usage, it's ok if you want to use it remotely, just make sure to take the proper security measures such as reverse proxy and ssl.
- The WebAPI has a throttle mechanism to prevent overfloating the device with frequent requests, it defaults to 5 seconds throttle time.
- Some users have been reporting lately about failures using the Switcher-V2-Python script after upgrading the device firmware to 3.0, please follow the relevant issues in the script repository before doing the same.

### **FOUR**

### **INSTALL**

```
docker run -d -p 8000:8000 \
-e CONF_DEVICE_IP_ADDR=192.168.100.157 \
-e CONF_PHONE_ID=1234 \
-e CONF_DEVICE_ID=ab1c2d \
-e CONF_DEVICE_PASSWORD=12345678 \
--name switcher_webapi tomerfi/switcher_webapi:latest"
```
You can also add another optional environment variable:

-e CONF\_THROTTLE=5.0

for setting the throttle time between consecutive requests, this is optional and the default value is 5.0.

Here's an example of running the container using *docker-compose* setting the environment variables in a designated file.

```
# docker-compose.yml
version: "3.7"
services:
 switcher_api:
   image: tomerfi/switcher_webapi:latest
   container_name: "switcher_webapi"
   env_file:
      - .env_vars
   ports:
      - 8000:8000
    restart: unless-stopped
```
# .env\_vars CONF\_DEVICE\_IP\_ADDR=192.168.100.157 CONF\_PHONE\_ID=1234 CONF\_DEVICE\_ID=ab1c2d CONF\_DEVICE\_PASSWORD=12345678 CONF\_THROTTLE=5.0

**FIVE**

## **USAGE**

<span id="page-12-0"></span>Once running, you can send REST requests towards the container. With the exception of the *create\_schedule* requests, all the requests requiring input accepts it as a json body or in the form of query parameters.

## **5.1 get\_state**

URL: */switcher/get\_state*

Method: *GET*

{

Request parameters: *None*

Response body example:

```
"successful": true,
 "state": "on",
 "time_left": "00:47:25",
 "auto_off": "01:30:00",
 "power_consumption": 2669,
  "electric_current": 12.3
}
```
## **5.2 turn\_on**

URL: */switcher/turn\_on*

Method: *POST*

Request parameters:

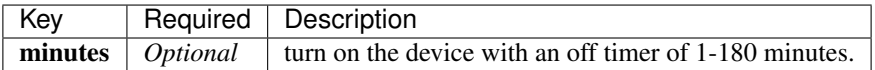

Request body example:

{ **"minutes"**: "30" }

Response body example:

**"successful"**: **true**

## **5.3 turn\_off**

{

}

{

}

URL: */switcher/turn\_off*

Method: *POST*

Request parameters: *None*

Response body example:

**"successful"**: **true**

### **5.4 set\_auto\_shutdown**

URL: */switcher/set\_auto\_shutdown*

Method: *POST*

Request parameters:

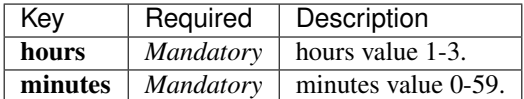

Note: The auto shutdown configuration value accept any total value of hours and minutes between 1 and 3 hours.

Request body example:

```
"hours": "1",
"minutes": "30"
```
Response body example:

```
"successful": true
```
## **5.5 set\_device\_name**

URL: */switcher/set\_device\_name*

{

}

{

}

Method: *POST*

Request parameters:

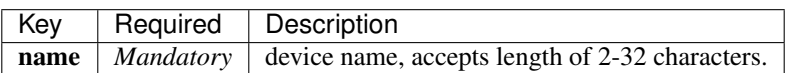

Request body example:

```
{
  "name": "my new device name"
}
```
#### Response body example:

**"successful"**: **true**

## **5.6 get\_schedules**

URL: */switcher/get\_schedules*

Method: *GET*

{

}

Request parameters: *None*

Response body example:

```
{
"successful": true,
 "found_schedules": true,
 "schedules": [
    {
      "schedule_id": "0",
      "enabled": true,
      "recurring": true,
      "days": [
       "Tuesday",
        "Wednesday",
        "Thursday",
        "Friday",
        "Saturday",
        "Sunday"
      \frac{1}{2},
      "start_time": "17:30",
      "end_time": "18:30",
      "duration": "1:00:00",
      "schedule_data": "0001fc01e871a35cf87fa35c",
      "next_run": "Due next Tuesday at 17:30"
    },
    {
      "schedule_id": "1",
      "enabled": true,
      "recurring": true,
      "days": ["Monday"],
```
(continues on next page)

(continued from previous page)

```
"start_time": "17:00",
      "end_time": "18:00",
      "duration": "1:00:00",
      "schedule_data": "0101020160a6c95c70b4c95c",
      "next_run": "Due tommorow at 17:00"
   }
 ]
}
```
Note: The *schedules* list can contain up to 8 schedules with the identifiers of 0-7 representing the actual schedule slots on the device.

## **5.7 enable\_schedule**

URL: */switcher/enable\_schedule*

Method: *PATCH*

Request parameters:

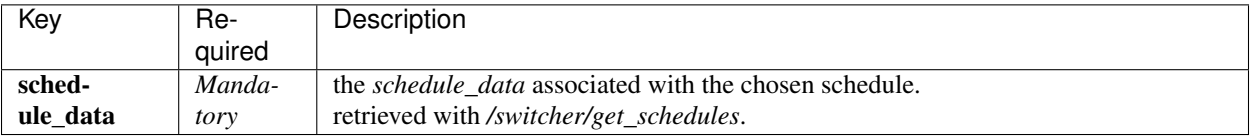

#### Request body example:

{

}

{

}

```
"schedule_data": "0101020160a6c95c70b4c95c"
```
#### Response body example:

```
"successful": true
```
## **5.8 disable\_schedule**

#### URL: */switcher/disable\_schedule*

Method: *PATCH*

#### Request parameters:

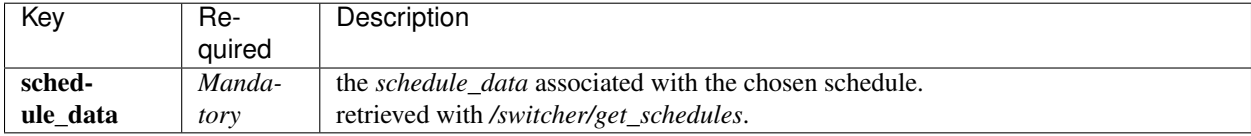

Request body example:

{

}

{

}

{

**"schedule\_data"**: "0101020160a6c95c70b4c95c"

Response body example:

```
"successful": true
```
## **5.9 delete\_schedule**

URL: */switcher/delete\_schedule*

Method: *DELETE*

Request parameters:

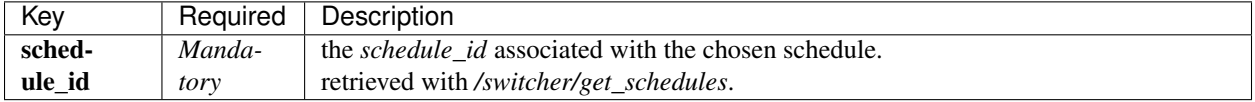

Request body example:

```
"schedule_id": "2"
}
```
Response body example:

```
{
  "successful": true
}
```
## **5.10 create\_schedule**

URL: */switcher/create\_schedule*

Method: *PUT*

Request parameters:

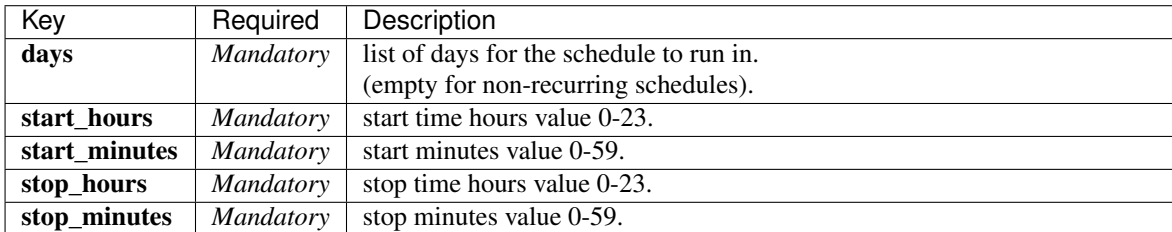

Request body example:

```
{
 "days": ["Monday", "Wednesday", "Friday"],
 "start_hours": "20",
 "start_minutes": "30",
 "stop_hours": "21",
 "stop_minutes": "0"
}
```
Response body example:

```
{
  "successful": true
}
```
Possible values for the *days* list:

- Sunday
- Monday
- Tuesday
- Wednesday
- Thursday
- Friday
- Saturday

Note: Due to its complexity, the *create\_schedule* request accepts its arguments in the form of a json body only, query parameters will not be accepted.

## **5.11 Exceptions**

Unless unhandled, all exceptions will return a json object in response body:

```
"successful": false,
"message": "the error description"
```
{

}

## **CREDITS**

<span id="page-18-0"></span>This project was enabled by creating the [aioswitcher](https://pypi.org/project/aioswitcher/) pypi module, initially created for use with the [home assistant](https://www.home-assistant.io/components/switcher_kis) [component.](https://www.home-assistant.io/components/switcher_kis)

Not this nor the aioswitcher project would have been able to happen without the amazing work preformed by NightRang3r and AviadGolan in the [Switcher-V2-Python](https://github.com/NightRang3r/Switcher-V2-Python) project.

So... Thanks!

### **SEVEN**

## **LICENSE**

#### <span id="page-20-0"></span>MIT License

Copyright © 2019 Tomer Figenblat

Permission is hereby granted, free of charge, to any person obtaining a copy of this software and associated documentation files (the "Software"), to deal in the Software without restriction, including without limitation the rights to use, copy, modify, merge, publish, distribute, sublicense, and/or sell copies of the Software, and to permit persons to whom the Software is furnished to do so, subject to the following conditions:

The above copyright notice and this permission notice shall be included in all copies or substantial portions of the Software.

THE SOFTWARE IS PROVIDED "AS IS", WITHOUT WARRANTY OF ANY KIND, EXPRESS OR IMPLIED, INCLUDING BUT NOT LIMITED TO THE WARRANTIES OF MERCHANTABILITY, FITNESS FOR A PAR-TICULAR PURPOSE AND NONINFRINGEMENT. IN NO EVENT SHALL THE AUTHORS OR COPYRIGHT HOLDERS BE LIABLE FOR ANY CLAIM, DAMAGES OR OTHER LIABILITY, WHETHER IN AN ACTION OF CONTRACT, TORT OR OTHERWISE, ARISING FROM, OUT OF OR IN CONNECTION WITH THE SOFT-WARE OR THE USE OR OTHER DEALINGS IN THE SOFTWARE.

### **EIGHT**

## **CHANGE LOG**

### <span id="page-22-0"></span>**8.1 0.2.7 (2019-06-25)**

#### [0.2.7 Full Changelog](https://github.com/tomerfi/switcher_webapi/compare/0.2.6...0.2.7)

- Updated dependencies and requirements
- Documentation fix-ups

### **8.2 0.2.6 (2019-06-24)**

#### [0.2.6 Full Changelog](https://github.com/tomerfi/switcher_webapi/compare/0.2.5...0.2.6)

• Better documentation site including a code documentation

## **8.3 0.2.5 (2019-06-22)**

#### [0.2.5 Full Changelog](https://github.com/tomerfi/switcher_webapi/compare/0.2.4...0.2.5)

- Better testing and ci workflows
- Better documentation site including a contributing section
- Added github templates

## **8.4 0.2.4 (2019-06-16)**

#### [0.2.4 Full Changelog](https://github.com/tomerfi/switcher_webapi/compare/0.2.3...0.2.4)

- Added usage of the container-structure-test tool with Tox and CircleCi
- Fixed a bunch of minor fixes and typos

### **8.5 0.2.3 (2019-06-15)**

#### [0.2.3 Full Changelog](https://github.com/tomerfi/switcher_webapi/compare/0.2.2...0.2.3)

• Documentation finishing touches

## **8.6 0.2.2 (2019-06-15)**

#### [0.2.2 Full Changelog](https://github.com/tomerfi/switcher_webapi/compare/0.2.1...0.2.2)

- Added docs
- Code cleanup
- CI rearrangement

## **8.7 0.2.1 (2019-05-05)**

#### [0.2.1 Full Changelog](https://github.com/tomerfi/switcher_webapi/compare/0.2...0.2.1)

• Fixed VERSION file with the correct version value

## **8.8 0.2 (2019-05-05)**

#### [0.2 Full Changelog](https://github.com/tomerfi/switcher_webapi/compare/0.01...0.2)

• Initial stable release

## **8.9 0.01 (2019-05-05)**

[0.01 Full Changelog](https://github.com/tomerfi/switcher_webapi/compare/0.0.2...0.01)

• Pre-release

## **8.10 0.0.2 (2019-05-05)**

#### [0.0.2 Full Changelog](https://github.com/tomerfi/switcher_webapi/compare/0.0.1...0.0.2)

• Pre-release

## **8.11 0.0.1 (2019-05-05)**

#### [0.0.1 Full Changelog](https://github.com/tomerfi/switcher_webapi/compare/b7e242c3286f92cc1cd0d7d7b98e24e351433a6d...0.0.1)

• Pre-release

### **NINE**

## **CODE OF CONDUCT**

## <span id="page-24-0"></span>**9.1 Our Pledge**

In the interest of fostering an open and welcoming environment, we as contributors and maintainers pledge to making participation in our project and our community a harassment-free experience for everyone, regardless of age, body size, disability, ethnicity, sex characteristics, gender identity and expression, level of experience, education, socioeconomic status, nationality, personal appearance, race, religion, or sexual identity and orientation.

## **9.2 Our Standards**

Examples of behavior that contributes to creating a positive environment include:

- Using welcoming and inclusive language
- Being respectful of differing viewpoints and experiences
- Gracefully accepting constructive criticism
- Focusing on what is best for the community
- Showing empathy towards other community members

Examples of unacceptable behavior by participants include:

- The use of sexualized language or imagery and unwelcome sexual attention or advances
- Trolling, insulting/derogatory comments, and personal or political attacks
- Public or private harassment
- Publishing others' private information, such as a physical or electronic address, without explicit permission
- Other conduct which could reasonably be considered inappropriate in a professional setting

## **9.3 Our Responsibilities**

Project maintainers are responsible for clarifying the standards of acceptable behavior and are expected to take appropriate and fair corrective action in response to any instances of unacceptable behavior.

Project maintainers have the right and responsibility to remove, edit, or reject comments, commits, code, wiki edits, issues, and other contributions that are not aligned to this Code of Conduct, or to ban temporarily or permanently any contributor for other behaviors that they deem inappropriate, threatening, offensive, or harmful.

## **9.4 Scope**

This Code of Conduct applies both within project spaces and in public spaces when an individual is representing the project or its community. Examples of representing a project or community include using an official project e-mail address, posting via an official social media account, or acting as an appointed representative at an online or offline event. Representation of a project may be further defined and clarified by project maintainers.

## **9.5 Enforcement**

Instances of abusive, harassing, or otherwise unacceptable behavior may be reported by contacting the project team at [tomer.figenblat@gmail.com.](mailto:tomer.figenblat@gmail.com) All complaints will be reviewed and investigated and will result in a response that is deemed necessary and appropriate to the circumstances. The project team is obligated to maintain confidentiality with regard to the reporter of an incident. Further details of specific enforcement policies may be posted separately.

Project maintainers who do not follow or enforce the Code of Conduct in good faith may face temporary or permanent repercussions as determined by other members of the project's leadership.

## **9.6 Attribution**

This Code of Conduct is adapted from the [Contributor Covenant,](https://www.contributor-covenant.org) version 1.4, available [here.](https://www.contributor-covenant.org/version/1/4/code-of-conduct.html)

For answers to common questions about this code of conduct, see [faq.](https://www.contributor-covenant.org/faq)

### **TEN**

## **CONTRIBUTING**

<span id="page-26-0"></span>First off, thank you for taking the time to contribute.

Note: This repository is a docker image wrapping a python Rest API around the [aioswitcher pypi module.](https://pypi.org/project/aioswitcher/)

If your contribution is a more of a *core contribution*, please consider maybe it belongs to the integrating module and not the wrapping docker. You can find the [module repository here.](https://github.com/TomerFi/aioswitcher)

Contributing is pretty straight-forward:

- Fork the repository
- Commit your changes
- Create a pull request against the dev branch

Please feel free to contribute, even to this contributing guideline file, if you see fit.

#### TOC

- *[Items description](#page-27-0)*
	- *[Configuration files](#page-27-1)*
	- *[Docker](#page-28-0)*
	- *[Python](#page-28-1)*
	- *[Shell](#page-28-2)*
	- *[Ignore files](#page-28-3)*
	- *[Requirement files](#page-28-4)*
	- *[Package management](#page-28-5)*
	- *[Documentation](#page-28-6)*
- *[Continuous Integration](#page-29-0)*
	- *[CircleCi](#page-29-1)*
	- *[CodeCov](#page-29-2)*
	- *[Codacy](#page-29-3)*
	- *[Requires-io](#page-29-4)*
	- *[David-DM](#page-29-5)*
- *[Snyk](#page-29-6)*
- *[Continuous Deployment](#page-29-7)*
	- *[Docker Hub](#page-29-8)*
	- *[Read the Docs](#page-30-0)*
	- *[Metadata](#page-30-1)*
- *[Environments and Tools](#page-30-2)*
- *[Testing](#page-31-0)*
- *[Guidelines](#page-32-0)*
	- *[NPM Scripts](#page-32-1)*
	- *[Shell Scripts](#page-32-2)*
	- *[Makefile](#page-33-0)*
- *[Chat](#page-33-1)*
- *[Best Practices](#page-34-0)*

### <span id="page-27-0"></span>**10.1 Items description**

#### <span id="page-27-1"></span>**10.1.1 Configuration files**

- .circle/config.yml is the configuration file for [CircleCi Continuous Integration and Deployment Ser](https://circleci.com/gh/TomerFi/switcher_webapi/tree/dev)[vices.](https://circleci.com/gh/TomerFi/switcher_webapi/tree/dev)
- .codecov.yml is the configuration file for [CodeCov Code Coverage.](https://codecov.io/gh/TomerFi/switcher_webapi)
- .coveragerc is the configuration file for [Coverage.py](https://coverage.readthedocs.io/en/v4.5.x/) creating coverage reports with the [pytest-cov plugin.](https://pytest-cov.readthedocs.io/en/latest/)
- .yamllint is the configuration for [yamllint A Linter for YAML Files](https://yamllint.readthedocs.io/en/stable/index.html) linting yml files.
- .remarkrc is the configuration file for [remark-lint](https://github.com/remarkjs/remark-lint) plugin for [Remark](https://remark.js.org/) linting md files.
- bandit. yml is the configuration file for [Bandit common security issues finder](https://github.com/PyCQA/bandit) checking python scripts.
- container\_structure.yml is the configuration file for [GoogleContainerTools container-structure-test](https://github.com/GoogleContainerTools/container-structure-test) validating the container content.
- doc8.ini is the configuration file for [Doc8 Style Checker](https://github.com/openstack/doc8) checking rst file types.
- mypy.ini is the configuration file for [MyPy Static Type Checker](https://mypy.readthedocs.io/en/latest/index.html) for checking static types in python scripts.
- package. json is npm's [package manager file](https://docs.npmjs.com/files/package.json) for managing dependencies, scripts and etc.
- pyproject.toml is designated to be the main configuration file for python based on [PEP518,](https://www.python.org/dev/peps/pep-0518/) not fully operative in this project yet.
- .spelling is the dictionary/ignore file used by both [markdown-spellcheck](https://www.npmjs.com/package/markdown-spellcheck) and [vale.](https://errata-ai.github.io/vale/) Case-insensitive words in this file will not raise a spelling mistake error.
- .vale.ini is the configuration for [vale.](https://errata-ai.github.io/vale/)
- tox.ini is the configuration file for [Tox Testing Automation](https://tox.readthedocs.io/en/latest/) testing the python code.

### <span id="page-28-0"></span>**10.1.2 Docker**

• Dockerfile is the instruction file for building the *docker image*.

### <span id="page-28-1"></span>**10.1.3 Python**

• pyscripts is where *python* scripts are stored.

### <span id="page-28-2"></span>**10.1.4 Shell**

• shellscripts is where *shell* scripts are stored.

### <span id="page-28-3"></span>**10.1.5 Ignore files**

- .dockerignore used for controlling what goes in the *docker image*.
- .gitignore used for controlling what will not be pushed to *github*.
- .remarkignore used for ignoring specific files or folders from *remark-lint*.

### <span id="page-28-4"></span>**10.1.6 Requirement files**

- requirements.txt is a list of python requirements constraints.
- requirements\_prod.txt is a list of python requirements for running the solution.
- requirements\_docs.txt is a list of python requirements for testing and building the documentation.
- requirements\_test.txt is a list of python requirements for testing the solution.

### <span id="page-28-5"></span>**10.1.7 Package management**

The package. json file [specified by npm](https://docs.npmjs.com/files/package.json) manages our dependencies, scripts and some metadata.

### <span id="page-28-6"></span>**10.1.8 Documentation**

- docs/sources is where the *rst files* for creating the [Sphinx Documentation](http://www.sphinx-doc.org/en/master/) are stored for build, deployment and hosting by [Read the Docs.](https://readthedocs.org/)
- docs/sources/vale\_styles is where the [vale styles](https://errata-ai.github.io/vale/styles/) for [vale](https://errata-ai.github.io/vale/) linter are stored. Out of the box, [vale](https://errata-ai.github.io/vale/) comes with three pre-configured plugins: [proselint,](https://github.com/amperser/proselint) [write-good](https://github.com/btford/write-good) and [joblint.](https://github.com/rowanmanning/joblint) The docs/sources/vale\_styles/ 18F and docs/sources/vale\_styles/docs plugins were manually added from the [vale repository.](https://github.com/errata-ai/vale/tree/master/docs/styles)
- docs/Makefile the basic *Makefile* for [Sphinx](http://www.sphinx-doc.org/en/master/) documentation generator. From the docs path, type make html and [sphinx](http://www.sphinx-doc.org/en/master/) will create the documentation site locally in docs/build.

## <span id="page-29-0"></span>**10.2 Continuous Integration**

### <span id="page-29-1"></span>**10.2.1 CircleCi**

By hook configuration, for every pull request, [CircleCi](https://circleci.com/gh/TomerFi/switcher_webapi/tree/dev) will execute the workflows described in .circleci/ config.yml and update the PR conversation with the results.

As a final step, [CircleCi](https://circleci.com/gh/TomerFi/switcher_webapi/tree/dev) will push the [Coverage.py XML Report](https://coverage.readthedocs.io/en/v4.5.x/) to both [CodeCov](https://codecov.io/gh/TomerFi/switcher_webapi) for code coverage analysis and [Codacy](https://app.codacy.com/project/TomerFi/switcher_webapi/dashboard) for code quality analysis. Both will of course push their results into the PR conversation.

Some of the steps are considered required and may prevent the PR from being merged. But no worries, everything is fixable.

### <span id="page-29-2"></span>**10.2.2 CodeCov**

[CodeCov](https://codecov.io/gh/TomerFi/switcher_webapi) is keeping tabs on our code coverage. When a report is uploaded (by [CircleCi\)](https://circleci.com/gh/TomerFi/switcher_webapi/tree/dev), [CodeCov](https://codecov.io/gh/TomerFi/switcher_webapi) will check our code coverage and push its conclusions to *github*.

### <span id="page-29-3"></span>**10.2.3 Codacy**

[Codacy](https://app.codacy.com/project/TomerFi/switcher_webapi/dashboard) is here to check the quality of our code. When a report is uploaded (by [CircleCi\)](https://circleci.com/gh/TomerFi/switcher_webapi/tree/dev), [Codacy](https://app.codacy.com/project/TomerFi/switcher_webapi/dashboard) will check our code quality and push its conclusions to *github*.

### <span id="page-29-4"></span>**10.2.4 Requires-io**

[Requires.io](https://requires.io/github/TomerFi/switcher_webapi/requirements/?branch=dev) is keeping an eye for versions updates upon the python requirements listed in the various requirements files and in tox.ini file.

### <span id="page-29-5"></span>**10.2.5 David-DM**

[David-DM](https://david-dm.org/TomerFi/switcher_webapi) is keeping an eye for versions updates upon the npm requirements listed in the *package.json* file.

### <span id="page-29-6"></span>**10.2.6 Snyk**

[Snyk](https://snyk.io) is keeping an eye out for vulnerabilities in our [npm dependencies,](https://snyk.io/test/github/TomerFi/switcher_webapi?targetFile=package.json) our [pypi requirements](https://snyk.io/test/github/TomerFi/switcher_webapi?targetFile=requirements.txt) and our *docker image dependencies*.

## <span id="page-29-7"></span>**10.3 Continuous Deployment**

### <span id="page-29-8"></span>**10.3.1 Docker Hub**

When a git-tag with the regex of  $\wedge$  [0-9.]+\$/ is set, [Docker Hub Cloud](https://hub.docker.com/r/tomerfi/switcher_webapi/builds) will build the image based on the Dockerfile instructions file and tag it twice: - <git-tag> - latest

### <span id="page-30-0"></span>**10.3.2 Read the Docs**

By hook configuration, for every git-release-tag and push to the dev branch [Read the Docs](https://readthedocs.org/) will build the documentation site based on docs/source and host it with the following tags: \* [stable tag](https://switcher-webapi.readthedocs.io/en/stable) is for the release snapshot. \* [latest tag](https://switcher-webapi.readthedocs.io/en/latest) is for the dev branch.

By hook configuration, [Read the Docs](https://readthedocs.org/) will build the documentation site based on docs/source and host it: \* [stable](https://switcher-webapi.readthedocs.io/en/stable) [tag](https://switcher-webapi.readthedocs.io/en/stable) will be built for every release snapshot. \* [latest tag](https://switcher-webapi.readthedocs.io/en/latest) will be built for every push the dev branch, so it'll reflect unreleased changes.

### <span id="page-30-1"></span>**10.3.3 Metadata**

By hook configuration, for every *docker image* build by [Docker Hub,](https://hub.docker.com/r/tomerfi/switcher_webapi) [MicroBadger](https://microbadger.com/images/tomerfi/switcher_webapi) will receive a notification and publish the image metadata.

## <span id="page-30-2"></span>**10.4 Environments and Tools**

Note: The following (Python, virtualenv, nodeenv and Tox) needs to be pre-installed before local testing with  $\tau$ ox.

- The Python scripts in pyscripts was written with [Python 3.7](https://www.python.org/downloads/) in mind, which added a few tweaks and adjustments, especially in regards to [asyncio.](https://docs.python.org/3.7/library/asyncio.html?highlight=asyncio#module-asyncio)
- Python's [virtualenv,](https://pypi.org/project/virtualenv/) a tool for segregating Python environments.
- Python's [nodeenv,](https://pypi.org/project/nodeenv/) a tool that enables us to create Node.js virtual environment in resemblance to [virtualenv,](https://pypi.org/project/virtualenv/) the tool also allows combining nodeenv inside [virtualenv,](https://pypi.org/project/virtualenv/) which is exactly what we're doing with tox.
- [Docker,](https://www.docker.com/) as some of the testing automation are performed within a run-once docker container.
- [Tox](https://tox.readthedocs.io/en/latest/) for automating unit testing in your local environment. \* Tox utilizes Python's [virtualenv.](https://pypi.org/project/virtualenv/)
	- Tox is configured with tox.ini.
	- To run tox, simply execute  $\cos$  from  $\cos$ . in i's path. It is recommended that you also run  $\cos$  --help to get familiar with the various options such as  $-e$  and  $-r$  that will help you perform faster and better tests.)

Note: Please note: the rest of the steps require no installation on your behalf, but knowing them is important seeing they are key elements for testing with Tox and/or CircleCi.

- *NPM Package*: [package-json-validator](https://www.npmjs.com/package/package-json-validator) for validating the package.json file.
- *Python Module*: [doc8](https://pypi.org/project/doc8/) for checking restructured text (rst) files residing in docs/source and used to create the documentation site.
	- doc8 is configured with doc8.ini.
- *Docker Image*: [jdkato/vale](https://hub.docker.com/r/jdkato/vale) for linting restructured text files residing in docs/source for spelling/syntax mistakes.
	- [jdkato/vale](https://hub.docker.com/r/jdkato/vale) ignore file is .spelling.
	- [jdkato/vale](https://hub.docker.com/r/jdkato/vale) is configured with .vale.ini.
- *Python Module*: [sphinx](http://www.sphinx-doc.org/en/master/) for building the documentation site from the restructured Text (rst) files residing in docs/source.
- It's worth mentioning that [the documentation site](https://switcher-webapi.readthedocs.io/en/stable/) hosted with [Read the Docs](https://readthedocs.org/) is based upon the theme [sphinx-rtd-theme](https://pypi.org/project/sphinx-rtd-theme/)
- *NPM Package*: [remark-lint](https://github.com/remarkjs/remark-lint) which is a plugin for [Remark](https://remark.js.org/) and the [remark-cli](https://www.npmjs.com/package/remark-cli) command line tool for linting *markdown* files residing at the base path and in .github.
	- [remark-lint](https://github.com/remarkjs/remark-lint) uses a couple of presets and tools, all can be found under the dependencies key in package. json.
	- [remark-lint](https://github.com/remarkjs/remark-lint) ignore list is the file .remarkignore.
	- [remark-lint](https://github.com/remarkjs/remark-lint) is configured with .remarkrc.
- *NPM Package*: [markdown-spellcheck](https://www.npmjs.com/package/markdown-spellcheck) for checking the project *markdown* files for spelling errors.
	- [markdown-spellcheck](https://www.npmjs.com/package/markdown-spellcheck) dictionary file is .spelling.
- *Python Package*: [yamllint](https://pypi.org/project/yamllint/) for linting the project yml files. \* yamllint is configured with .yamllint.
- *Docker Image*: [koalaman/shellcheck](https://hub.docker.com/r/koalaman/shellcheck) is used for checking shell script residing in shellscripts.
- *Docker Image*: [hadolint/hadolint](https://hub.docker.com/r/hadolint/hadolint) is used for linting the instruction file Dockerfile.
- *Linux Tool*: [container-structure-test](https://github.com/GoogleContainerTools/container-structure-test) for verifying the docker image content.
	- The tool runs with the helper script shellscripts/container-structure-test-verify. sh, it will not fail if the tool is not present when running tox locally. But this will probably come up with [CircleCi](https://circleci.com/gh/TomerFi/switcher_webapi/tree/dev) so please consider installing the tool manually.
	- [container-structure-test](https://github.com/GoogleContainerTools/container-structure-test) is configured with container\_structure.yml.
- *Python Package*: [isort](https://pypi.org/project/isort/) for sorting imports, isort runs automatically with tox in no-fail mode for recommendations only.
- *Python Package*: [bandit](https://pypi.org/project/bandit/) for finding common security issues with against the scripts residing in pyscripts. \* [bandit](https://pypi.org/project/bandit/) is configured with bandit.yml.
- *Python Package*: [isort](https://pypi.org/project/isort/) for sorting python imports. \* isort is configured with pyproject.toml.
- *Python Package*: [flake8](https://pypi.org/project/flake8/) for checking python scripts residing in pyscripts.
- *Python Package*: [black](https://pypi.org/project/black/) for formatting python scripts residing in pyscripts. \* black is configured with pyproject.toml.
- *Python Package*: [mypy](https://pypi.org/project/mypy/) for checking static typing tests against python scripts residing in pyscripts. \* [mypy](https://pypi.org/project/mypy/) is configured with mypy.ini.
- *Python Package*: [pytest](https://pypi.org/project/pytest/) as testing framework for running test-cases written in pyscripts/test\_server. py. \* [pytest](https://pypi.org/project/pytest/) uses a bunch of awesome plugins listed in requirements\_test.txt.
- *Docker Image*: [circleci/circleci-cli](https://hub.docker.com/r/circleci/circleci-cli) for validating the .circleci/config.yml file.

## <span id="page-31-0"></span>**10.5 Testing**

Testing is performed with [Pytest, Full-featured Python testing tool.](https://docs.pytest.org/en/latest/) The various Rest Http request test-cases is in pyscripts/test\_server.py.

For automated local tests, use  $to \infty$ .

### <span id="page-32-0"></span>**10.6 Guidelines**

Note: The project's [semvar](https://semver.org/) is being handled in both VERSION file for creating the docker image with Makefile and in package. json for packaging handling.

Here are some guidelines (recommendations) for contributing to the switcher\_webapi project: \* [Code docstrings](codedocs.html) [documentation is here.](codedocs.html)

- If you add a python dependency, for order keeping and for [Snyk'](https://snyk.io)s sake, Please add the dependency with the fixed version to requirements.txt, And add with no version statement in any or all of the other requirements file based on the dependency use case.
- If you add a new file, please consider is it should be listed within any or all of the ignore files.
- If you change something inside the docker image it is strongly recommended verifying it with the [container](https://github.com/GoogleContainerTools/container-structure-test)[structure-test](https://github.com/GoogleContainerTools/container-structure-test)
- While not all the test steps in  $\text{CircleC}_1$  and in Tox are parallel to each other, most of them are, so tests failing with Tox will probably also fail with CircleCi.
- If you're writing python code, please remember to [static type](https://www.python.org/dev/peps/pep-0484/) your code or else it will probably fail mypy tests.
- You can run npm's script spell-md-interactive for handling all spelling mistakes before testing. You can also choose to run spell-md-report to print a full report instead of handling the spelling mistakes one-by-one. \* [markdown-spellcheck](https://www.npmjs.com/package/markdown-spellcheck) dictionary is the file . spelling.

### <span id="page-32-1"></span>**10.6.1 NPM Scripts**

Before using the scrips, you need to install the dependencies. From the package.json file path, run npm install, Then you can execute the scripts from the same path.

- npm run lint-md will [run remark](https://remark.js.org/) against *markdown* files.
- npm run validate-pkg will run [package-json-validator](https://www.npmjs.com/package/package-json-validator) against the package.json file.
- npm run spell-md-interactive will run [markdown-spellcheck](https://www.npmjs.com/package/markdown-spellcheck) against *markdown* files in an interactive manner allowing us to select the appropriate action.
- npm run spell-md-report will run [markdown-spellcheck](https://www.npmjs.com/package/markdown-spellcheck) against *markdown* files and print the report to stdout.

### <span id="page-32-2"></span>**10.6.2 Shell Scripts**

Note: The shell scripts in shellscripts were written for bash and not for sh.

- bash shellscripts/container-structure-test-verify.sh will verify the existence of [container-structure-test](https://github.com/GoogleContainerTools/container-structure-test) and execute it. The script will  $\epsilon \times i$  0 if the tool doesn't exists so it will not fail tox.
- bash shellscripts/push-docker-description.sh allows the deployment of the local README. md file as a docker image description in [Docker Hub.](https://hub.docker.com/r/tomerfi/switcher_webapi) Please use it with Makefile as arguments are required.
- bash shellscripts/run-once-docker-operations.sh <add-argument-here> will verify the existence of [Docker](https://www.docker.com/) before executing various *run-once docker operations* based on the following ar-guments. If the script find that [Docker](https://www.docker.com/) is not installed, it will  $\exists x \in \mathbb{C}$  so it will not fail  $\forall x$ :
- argument: lint-dockerfile will execute the docker image [hadolint/hadolint](https://hub.docker.com/r/hadolint/hadolint) linting the local Dockerfile.
- argument: check-shellscripts will execute the docker image [koalaman/shellcheck](https://hub.docker.com/r/koalaman/shellcheck) for checking the shell scripts residing in shellscripts.
- argument: circleci-validate will execute the docker image [circleci/circleci-cli](https://hub.docker.com/r/circleci/circleci-cli) for validating the .circleci/config.yml file.
- argument vale-rstdocs will execute the docker image [jdkato/vale](https://hub.docker.com/r/jdkato/vale) checking for spelling or syntax mistakes in restructured text file residing in docs/source.

#### <span id="page-33-0"></span>**10.6.3 Makefile**

Using the Makefile is highly recommended, especially in regards to docker operations. Try make help to list all the available tasks: \* make docker-build will build image from relative Dockerfile.

- make docker-build-testing-image will build image from relative Dockerfile using a testing tag.
- make docker-remove-testing-image will remove the testing image (must be build first).
- make docker-build-no-cache will build image from Dockerfile with no caching.
- make structure-test will run the container-structure-test tool against the built image (must be build first) using the relative container\_structure.yml file.
- make docker-build-structure-test will build the image and test the container structure.
- make docker-build-no-cache-structure-test will build the image and test the container structure.
- make docker-full-structure-testing` will build the image with the testing tag and remove after structure test.
- make docker-tag-latest will add latest tag before pushing the latest version.
- make docker-run will run the built image as a container (must be built first).
- make docker-build-and-run will build image from Dockerfile and run as container.
- make docker-build-no-cache-and-run will build image from Dockerfile with no caching and run as container.
- make push-description will push the relative README. md file as full description to docker hub, requires username and password arguments.
- make verify-environment-file will verify the existence of the required environment variables file and its content.

## <span id="page-33-1"></span>**10.7 Chat**

Feel free to join the project's public [Slack Channel.](https://tomfi.slack.com/messages/CK4DK2Z5G) GitHub, Codacy Docker Hub and Snyk are integrated with the channel and keeping its members updated.

## <span id="page-34-0"></span>**10.8 Best Practices**

This project tries to follow the [CII Best Practices](https://bestpractices.coreinfrastructure.org/en/projects/2891) guidelines. That's not an easy task and I'm not sure achieving 100% is even possible for this specific project. At the time writing this, the project has achieved 42%. (The writing of this file was actually according one to those guidelines).

Any contribution bumping up this percentage will be gladly embraced.

### **ELEVEN**

### **CODE DOCUMENTATION**

### <span id="page-36-2"></span><span id="page-36-0"></span>**11.1 Application run scripts**

#### <span id="page-36-1"></span>**11.1.1 pyscripts/request\_handlers.py**

Request handlers for the Switcher WebAPI.

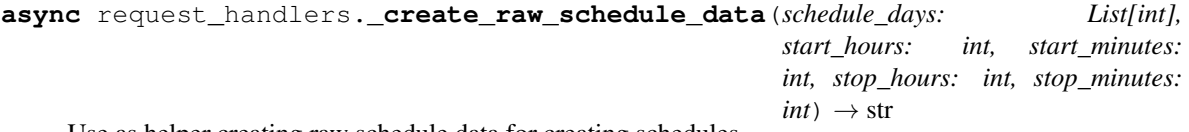

Use as helper creating raw schedule data for creating schedules.

#### **Parameters**

- **schedule\_days** selected days for the schedule to run in.
- **start\_hours** hour to start the device at.
- **start\_minutes** minutes to start the device at.
- **stop\_hours** hour to stop the device at.
- **stop\_minutes** minutes to stop the device at.

Returns Raw schedule data needed for creating the requested schedule.

**async** request\_handlers.**\_parse\_schedule\_body**(*body: Dict*) → str Use as helper parsing body of create schedule requests.

Parameters **body** – json body of the create schedule requests.

Raises sanic.exceptions. InvalidUsage - when missing a mandatory argument.

Returns Schedule data object needed for creating the new schedules.

request\_handlers.**\_validate\_day\_to\_int**(*day: str*) → int

Use as helper converting string weekday to int for creating schedules.

Parameters **day** – string represntation of the weekday.

Raises sanic.exceptions. InvalidUsage – when encounterd unknown weekday string.

Returns

The in represntation of the weekday.

More information is available in the Usage section.

<span id="page-37-0"></span>request\_handlers.**\_validate\_time\_integers**(*start\_hours: int*, *start\_minutes: int*, *stop\_hours: int*, *stop\_minutes: int*)  $\rightarrow$  None

Use as helper validating time arguments of creating schedule requests.

#### Parameters

- **start\_hours** hour to start the device at (0-23).
- start\_minutes minutes to start the device at (0-59).
- **stop\_hours** hour to stop the device at (0-23).
- **stop\_minutes** minutes to stop the device at (0-59).

Raises **sanic.exceptions.InvalidUsage** – when the validation failes.

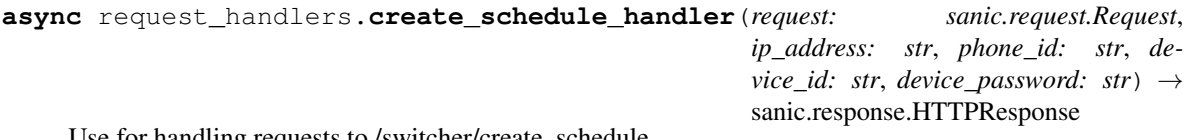

Use for handling requests to /switcher/create\_schedule.

#### **Parameters**

- **request** sanic's request object.
- **ip\_address** the local ip address.
- **phone** id the extracted phone id.
- **device\_id** the extracted device id.
- **device\_password** the extracted device password.

Raises **sanic.exceptions.ServerError** – when encounterd an error.

#### Returns

Json object represnting the request status.

More information is available in the Usage section.

Warning: Accepts json body only, no query parameters allowed.

```
async request_handlers.delete_schedule_handler(request: sanic.request.Request,
                                                        ip_address: str, phone_id: str, de-
                                                        vice_id: str, device_password: str) →
                                                        sanic.response.HTTPResponse
```
Use for handling requests to /switcher/delete\_schedule.

#### Parameters

- **request** sanic's request object.
- **ip\_address** the local ip address.
- **phone\_id** the extracted phone id.
- **device\_id** the extracted device id.
- **device\_password** the extracted device password.

#### Raises

• **sanic.exceptions.InvalidUsage** – when encounterd unknown weekday.

```
• sanic.exceptions.ServerError – when encounterd any error.
```
#### <span id="page-38-0"></span>Returns

Json object represnting the request status.

More information is available in the Usage section.

Note: Accepts arguments as json body or query parameters.

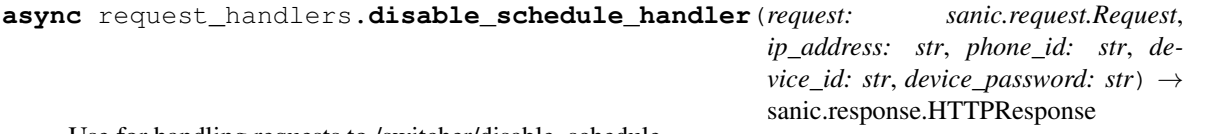

Use for handling requests to /switcher/disable\_schedule.

#### **Parameters**

- **request** sanic's request object.
- **ip\_address** the local ip address.
- **phone\_id** the extracted phone id.
- device id the extracted device id.
- **device\_password** the extracted device password.

#### Raises

- **sanic.exceptions.InvalidUsage** when encounterd faulty data.
- **sanic.exceptions.ServerError** when encounterd any error.

#### Returns

Json object represnting the request status.

More information is available in the Usage section.

Note: Accepts arguments as json body or query parameters.

```
async request_handlers.enable_schedule_handler(request: sanic.request.Request,
                                                           ip_address: str, phone_id: str, de-
                                                           vice_id: str, device_password: str) →
                                                           sanic.response.HTTPResponse
     Use for handling requests to /switcher/enable_schedule.
```
#### **Parameters**

- **request** sanic's request object.
- **ip\_address** the local ip address.
- **phone\_id** the extracted phone id.
- **device\_id** the extracted device id.
- **device\_password** the extracted device password.

Raises

• **sanic.exceptions.InvalidUsage** – when encounterd faulty data.

#### • **sanic.exceptions.ServerError** – when encounterd any error.

#### <span id="page-39-0"></span>Returns

Json object represnting the request status.

More information is available in the Usage section.

Note: Accepts arguments as json body or query parameters.

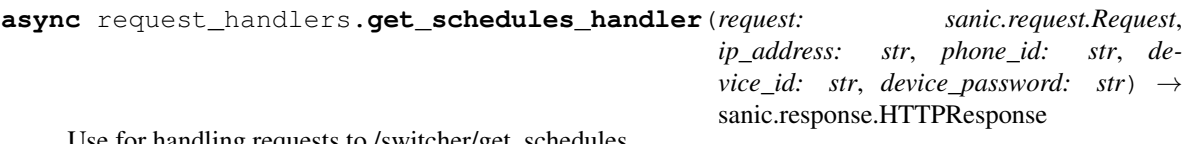

Use for handling requests to /switcher/get\_schedules.

#### Parameters

- **request** sanic's request object.
- **ip\_address** the local ip address.
- **phone\_id** the extracted phone id.
- **device\_id** the extracted device id.
- **device\_password** the extracted device password.

Raises **sanic.exceptions.ServerError** – when encounterd any error.

#### Returns

Json object represnting the configured schedules on the device.

More information is available in the Usage section.

Note: Accepts arguments as json body or query parameters.

```
async request_handlers.get_state_handler(request: sanic.request.Request, ip_address: str,
                                                       phone_id: str, device_id: str, device_password:
                                                       str) \rightarrow sanic.response.HTTPResponse
```
Use for handling requests to /switcher/get\_state.

#### **Parameters**

- **request** sanic's request object.
- **ip\_address** the local ip address.
- **phone\_id** the extracted phone id.
- **device\_id** the extracted device id.
- **device\_password** the extracted device password.

Raises sanic.exceptions. ServerError - when encounterd any error.

#### Returns

Json object represnting the current state of the device.

More information is available in the Usage section.

<span id="page-40-0"></span>Note: Accepts arguments as json body or query parameters.

```
async request_handlers.set_auto_shutdown_handler(request: sanic.request.Request,
                                                               ip_address: str, phone_id: str, de-
                                                               vice_id: str, device_password: str)
                                                               \rightarrow sanic.response.HTTPResponse
```
Use for handling requests to /switcher/set\_auto\_shutdown.

#### Parameters

- **request** sanic's request object.
- **ip\_address** the local ip address.
- **phone\_id** the extracted phone id.
- **device\_id** the extracted device id.
- **device\_password** the extracted device password.

#### Raises

- **sanic.exceptions.InvalidUsage** when requested is not 59-180 minutes.
- **sanic.exceptions.ServerError** when encounterd any error.

#### Returns

Json object represnting the request status.

More information is available in the Usage section.

Note: Accepts arguments as json body or query parameters.

```
async request_handlers.set_device_name_handler(request: sanic.request.Request,
                                                        ip_address: str, phone_id: str, de-
                                                        vice_id: str, device_password: str) →
                                                        sanic.response.HTTPResponse
```
Use for handling requests to /switcher/set\_device\_name.

#### **Parameters**

- **request** sanic's request object.
- **ip** address the local ip address.
- **phone\_id** the extracted phone id.
- **device\_id** the extracted device id.
- **device\_password** the extracted device password.

Raises

- **sanic.exceptions.InvalidUsage** when name length is no 2-32 characters.
- **sanic.exceptions.ServerError** when encounterd any error.

#### Returns

Json object represnting the request status.

More information is available in the Usage section.

<span id="page-41-0"></span>Note: Accepts arguments as json body or query parameters.

```
phone_id: str, device_id: str, device_password:
                                                  str) \rightarrow sanic.response.HTTPResponse
Use for handling requests to /switcher/turn_off.
     Parameters
           • request – sanic's request object.
           • ip_address – the local ip address.
           • phone_id – the extracted phone id.
           • device_id – the extracted device id.
           • device_password – the extracted device password.
     Raises sanic.exceptions.ServerError – when encounterd any error.
     Returns
         Json object represnting the request status.
         More information is available in the Usage section.
```
Note: Accepts arguments as json body or query parameters.

**async** request\_handlers.**turn\_on\_handler**(*request: sanic.request.Request*, *ip\_address: str*, *phone\_id: str*, *device\_id: str*, *device\_password: str*)  $\rightarrow$  sanic.response.HTTPResponse

Use for handling requests to /switcher/turn\_on.

#### **Parameters**

- **request** sanic's request object.
- **ip\_address** the local ip address.
- **phone\_id** the extracted phone id.
- **device\_id** the extracted device id.
- **device\_password** the extracted device password.

#### Raises

- **sanic.exceptions.InvalidUsage** when timer is no 1-180 minutes.
- **sanic.exceptions.ServerError** when encounterd any error.

#### Returns

Json object represnting the request status.

More information is available in the Usage section.

Note: Accepts arguments as json body or query parameters.

**async** request\_handlers.**turn\_off\_handler**(*request: sanic.request.Request*, *ip\_address: str*,

### <span id="page-42-2"></span><span id="page-42-1"></span>**11.1.2 pyscripts/start\_server.py**

Sanic server for the Switcher WebAPI.

start\_server.**before\_start**(*app: sanic.Sanic*, *loop: asyncio.events.AbstractEventLoop*) → None Use for preparing data and register mappings before start.

This function is annotated with sanic.Sanic.listener("before\_server\_start").

It is called by Sanic just before the server starts. Its job is:

- Gather the initial data for running the server.
- Register a middleware for aquiring a throttler for all requests.
- Add routes using the mappings module and the request handlers module.

#### **Parameters**

- **app** the running sanic app.
- **loop** the main event loop.

start\_server.**timeout**(*request: sanic.request.Request*, *exception: sanic.exceptions.SanicException*)  $\rightarrow$  sanic.response.HTTPResponse

Use as custom handler for logging internal service errors.

This function is annotated with `sanic.Sanic.exception(ServerError).

It is called by Sanic for every ServerError exception.

Its job is to log the exception and return a code 500 response.

#### Parameters

- **request** the incoming request object.
- **exception** the exception thrown.

## **11.2 Unit testing scripts**

### <span id="page-42-0"></span>**11.2.1 pyscripts/conftest.py**

Fixtures and mockings for unit testing the Switcher WebAPI.

conftest.**mock\_control\_response**() → Generator[asynctest.MagicMock, Any, None] Fixture for mocking the control response.

Yields Mocked SwitcherV2ControlResponseMSG object.

conftest.**mock\_create\_schedule\_request**() → Generator[asynctest.MagicMock, Any, None] Fixture for mocking the create schedule response.

Yields Mocked SwitcherV2CreateScheduleResponseMSG object.

conftest.**mock\_delete\_schedule\_request**() → Generator[asynctest.MagicMock, Any, None] Fixture for mocking the delete schedule response.

Yields Mocked SwitcherV2DeleteScheduleResponseMSG object.

conftest.**mock\_disable\_enable\_schedule\_request**() → Generator[asynctest.MagicMock, Any, None] Fixture for mocking the disable enable schedule response.

Yields Mocked SwitcherV2DisableEnableScheduleResponseMSG object.

<span id="page-43-1"></span>conftest.**mock\_get\_schedules\_response**(*schedule\_object*) → Generator[asynctest.MagicMock,

Any, None] Fixture for mocking the get schedules response.

Parameters **schedule\_object** – Fixture of mocked SwitcherV2Schedule object.

Yields Mocked SwitcherV2GetScheduleResponseMSG object.

conftest.**mock\_get\_state\_response**() → Generator[asynctest.MagicMock, Any, None] Fixture for mocking the get state response.

Yields Mocked SwitcherV2StateResponseMSG object.

conftest.**mock\_loop**() → Generator[asyncio.events.AbstractEventLoop, Any, None] Fixture for running an event loop.

Yields Test event loop for running test server.

conftest.**mock\_sanic\_test\_app**() → Generator[sanic.Sanic, Any, None] Fixture for creating a test instance on the sanic app.

Yields Test sanic application for mocking testing server.

conftest.**mock\_schedule\_object**() → Generator[None, None, aioswitcher.schedules.SwitcherV2Schedule] Fixture for the aioswitcher.schedules.SwitcherV2Schedule object.

Returns Mocked SwitcherV2Schedule object.

conftest.**mock\_set\_auto\_shutdown\_response**() → Generator[asynctest.MagicMock, Any, None]

Fixture for mocking the set\_auto\_shutdown response.

Yields Mocked SwitcherV2SetAutoOffResponseMSG object.

conftest.**mock\_set\_device\_name\_response**() → Generator[asynctest.MagicMock, Any, None] Fixture for mocking the set\_device\_name response.

Yields Mocked SwitcherV2UpdateNameResponseMSG object.

conftest.**mock\_switcher\_api\_context\_manager**() → Generator[None, Any, None] Fixture for mocking the SwitcherV2Api context manager.

conftest.**mock\_tcp\_connection**() → Generator[None, Any, None] Fixture for mocking asyncio.open\_connection.

```
conftest.mock_test_client(loop: asyncio.events.AbstractEventLoop, sanic_test_app: sanic.Sanic)
                                    → Generator[None, None, asyncio.events.AbstractEventLoop]
     Fixture for starting server in the event loop.
```
**Parameters** 

- **loop** Fixture of mocked AbstractEventLoop object.
- **sanic\_test\_app** Fixture of mocked Sanic object.

Returns An event loop with a running server.

### <span id="page-43-0"></span>**11.2.2 pyscripts/helpers.py**

Helper functions for unit testing the Switcher WebAPI.

```
helpers.get local ip address () \rightarrow str
      Use for getting the local host's ip address.
```
Returns The local ip address.

```
helpers.get_next_weekday(is_iso: bool = False) → int
     Use for getting next day weekday.
```
Parameters **is\_iso** – If true, Monday=1 and Sunday=7. Else Monday=0 and Sunday=6.

Returns The int value represnting the the next weekday (tommorow).

### <span id="page-44-0"></span>**11.2.3 pyscripts/test\_server.py**

Unit tests for the Switcher WebAPI.

```
async test_server.test_create_schedule_request(create_schedule_response:
                                                       asymctest.Magic Mock) \rightarrow NoneUnit test-cases for /switcher/create_schedule request.
         Parameters create schedule response – fixture of mocked
            SwitcherV2CreateScheduleResponseMSG object.
async test_server.test_delete_schedule_request(delete_schedule_response:
                                                       asymctest. MagicMock) \rightarrow None
    Unit test-cases for /switcher/delete_schedule request.
         Parameters delete schedule response – fixture of mocked
             SwitcherV2DeleteScheduleResponseMSG object.
async test_server.test_disable_schedule_request(disable_enable_schedule_response:
                                                        asynctest.Magic Mock) \rightarrow NoneUnit test-cases for /switcher/disable_schedule request.
         Parameters disable_enable_schedule_response – fixture of mocked
             SwitcherV2DisableEnableScheduleResponseMSG object.
async test_server.test_enable_schedule_request(disable_enable_schedule_response:
                                                       asynctest.Magic Mock) \rightarrow NoneUnit test-cases for /switcher/enable_schedule request.
         Parameters disable_enable_schedule_response – fixture of mocked
            SwitcherV2DisableEnableScheduleResponseMSG object.
async test_server.test_get_schedules_request(get_schedules_response:
                                                    asymctest.Magic Mock) \rightarrow NoneUnit test-cases for /switcher/get_schedules request.
         Parameters get_schedules_response – fixture of mocked
             SwitcherV2GetScheduleResponseMSG object.
async test_server.test_get_state_request(get_state_response: asynctest.MagicMock) →
                                                None
    Unit test-cases for /switcher/get_state request.
         Parameters get_state_response – fixture of mocked SwitcherV2StateResponseMSG
            object.
async test_server.test_set_auto_shutdown_request(set_auto_shutdown_response:
                                                         asymctest.Magic Mock) \rightarrow None
```
Unit test-cases for /switcher/set\_auto\_shutdown request.

<span id="page-45-2"></span>Parameters **set\_auto\_shutdown\_response** – fixture of mocked SwitcherV2SetAutoOffResponseMSG object.

**async** test\_server.**test\_set\_device\_name\_request**(*set\_device\_name\_response:*

 $asynctest.Magic Mock) \rightarrow None$ 

Unit test-cases for /switcher/set\_device\_name request.

Parameters **set\_device\_name\_response** – fixture of mocked SwitcherV2UpdateNameResponseMSG object.

**async** test\_server.**test\_turn\_off\_request**(*control\_response: asynctest.MagicMock*) → None Unit test-cases for /switcher/turn\_off request.

> Parameters **control\_response** – fixture of mocked SwitcherV2ControlResponseMSG object.

**async** test\_server.**test\_turn\_on\_request**(*control\_response: asynctest.MagicMock*) → None Unit test-cases for /switcher/turn\_on request.

> Parameters **control\_response** – fixture of mocked SwitcherV2ControlResponseMSG object.

### **11.3 Shared scripts**

#### <span id="page-45-0"></span>**11.3.1 pyscripts/consts.py**

Various constants and test values for the Switcher WebAPI project.

### <span id="page-45-1"></span>**11.3.2 pyscripts/mappings.py**

Url mappings for the Switcher WebAPI project are located here.

## **PYTHON MODULE INDEX**

### <span id="page-46-0"></span>c

conftest, [39](#page-42-0) consts, [42](#page-45-0)

### h

helpers, [40](#page-43-0)

### m

mappings, [42](#page-45-1)

### r

request\_handlers, [33](#page-36-1)

### s

start\_server, [39](#page-42-1)

### t

test\_server, [41](#page-44-0)

### **INDEX**

### <span id="page-48-0"></span>Symbols

```
_create_raw_schedule_data() (in module re-
        quest_handlers), 33
```
\_parse\_schedule\_body() (*in module request\_handlers*), [33](#page-36-2)

\_validate\_day\_to\_int() (*in module request\_handlers*), [33](#page-36-2)

\_validate\_time\_integers() (*in module request\_handlers*), [33](#page-36-2)

## B

before\_start() (*in module start\_server*), [39](#page-42-2)

## $\mathsf C$

conftest (*module*), [39](#page-42-2) consts (*module*), [42](#page-45-2) create\_schedule\_handler() (*in module request\_handlers*), [34](#page-37-0)

## D

delete\_schedule\_handler() (*in module request\_handlers*), [34](#page-37-0) disable\_schedule\_handler() (*in module request\_handlers*), [35](#page-38-0)

## E

```
enable_schedule_handler() (in module re-
       quest_handlers), 35
```
## G

get\_local\_ip\_address() (*in module helpers*), [40](#page-43-1) get\_next\_weekday() (*in module helpers*), [41](#page-44-1) get\_schedules\_handler() (*in module request\_handlers*), [36](#page-39-0) get\_state\_handler() (*in module request\_handlers*), [36](#page-39-0)

## H

helpers (*module*), [40](#page-43-1)

### M

mappings (*module*), [42](#page-45-2)

mock\_control\_response() (*in module conftest*), [39](#page-42-2) mock\_create\_schedule\_request() (*in module conftest*), [39](#page-42-2) mock\_delete\_schedule\_request() (*in module conftest*), [39](#page-42-2) mock\_disable\_enable\_schedule\_request() (*in module conftest*), [39](#page-42-2) mock\_get\_schedules\_response() (*in module conftest*), [40](#page-43-1) mock\_get\_state\_response() (*in module conftest*), [40](#page-43-1) mock\_loop() (*in module conftest*), [40](#page-43-1) mock\_sanic\_test\_app() (*in module conftest*), [40](#page-43-1) mock\_schedule\_object() (*in module conftest*), [40](#page-43-1) mock\_set\_auto\_shutdown\_response() (*in module conftest*), [40](#page-43-1) mock\_set\_device\_name\_response() (*in module conftest*), [40](#page-43-1) mock\_switcher\_api\_context\_manager() (*in module conftest*), [40](#page-43-1) mock\_tcp\_connection() (*in module conftest*), [40](#page-43-1) mock\_test\_client() (*in module conftest*), [40](#page-43-1)

## R

request\_handlers (*module*), [33](#page-36-2)

### S

set\_auto\_shutdown\_handler() (*in module request\_handlers*), [37](#page-40-0) set\_device\_name\_handler() (*in module request\_handlers*), [37](#page-40-0) start\_server (*module*), [39](#page-42-2)

### T

test\_create\_schedule\_request() (*in module test\_server*), [41](#page-44-1)

test\_delete\_schedule\_request() (*in module test\_server*), [41](#page-44-1)

test\_disable\_schedule\_request() (*in module test\_server*), [41](#page-44-1)

```
test_enable_schedule_request() (in module
       test_server), 41
test_get_schedules_request() (in module
       test_server), 41
test_get_state_request() (in module
       test_server), 41
test_server (module), 41
test_set_auto_shutdown_request() (in mod-
       ule test_server), 41
test_set_device_name_request() (in module
       test_server), 42
test_turn_off_request() (in module
       test_server), 42
test_turn_on_request() (in module test_server),
       42
timeout() (in module start_server), 39
turn_off_handler() (in module request_handlers),
        38
turn_on_handler() (in module request_handlers),
        38
```